# **SISTEM INFORMASI IT ASSET MANAGEMENT BERBASIS WEB MENGGUNAKAN FRAMEWORK CODEIGNITER PADA PT. AERO SYSTEMS INDONESIA (ASYST)**

## **Ardiansyah<sup>1</sup> , Fitria Harnaida<sup>2</sup>**

Program Studi Sistem Informasi Fakultas Ilmu Komputer, Universitas Mercu Buana [ardian@mercubuana.ac.id](mailto:ardian@mercubuana.ac.id)

### ABSTRACT

End-User Computing (EUC) unit in PT. Aero Systems Indonesia is responsible to handle requests related to the usage of assets for employees, such as computers and printers. Requests are still submitted manually, using paper form. It can only be processed if it has been approved by the supervisor as a condition of usage. Units which had been prepared by EUC team will be submitted with a receipt form. The receipt itself is carbonized paper sheets, which are susceptible to damage (humidity, room temperature, spore) and the potential for loss when mixed with other documents. In addition to the purposes of the documents search that have been stored for a long time becomes difficult because the search must be done manually. To overcome these obstacles, it takes an application for managing employee request related to usage of any assets that will be stored in the form of digital files. This application is in the form of web applications built using CodeIgniter framework and MySQL database. Collaboration framework CodeIgniter and MySQL database will generate dynamic web applications which will generate a form of borrowing and form a receipt and will be storage medium of the form.

Key Word : Asset, Form Receive, codeigniter, mysql, web.

### **1. PENDAHULUAN**

PT. Aero Systems Indonesia (Asyst) merupakan salah satu perusahaan yang bergerak dibidang jasa IT. Di PT. Aero Systems Indonesia terdapat salah satu unit kerja yaitu divisi *End-User Computing* (EUC) yang bertugas untuk menangani layanan terkait dengan permintaan penggunaan aset seperti komputer dan printer. Divisi EUC bertugas memastikan kebutuhan komputer dan printer untuk perangkat kerja pegawai dapat terpenuhi.

Dalam proses permintaan komputer dan printer tersebut saat ini PT. Aero Systems Indonesia menggunakan form yang disebut dengan "*User Request Form*". Formulir ini akan diisi oleh pegawai, kemudian diserahkan ke atasannya untuk disetujui dan diserahkan ke divisi EUC. Formulir yang sudah disetujui akan diproses sebagai syarat permintaan barang. Unit yang sudah disiapkan akan diserahkan kepada pegawai beserta *form* tanda terima. Namun *form* ini masih berupa lembaran kertas *carbonized*, yang rentan terhadap kerusakan (kelembaban, suhu ruangan, jamur) dan potensi untuk kehilangan jika tercampur dengan dokumen lainnya. Selain itu untuk keperluan pencarian dokumen yang sudah tersimpan cukup lama menjadi sulit karena harus dilakukan pencarian secara manual.

Untuk menanggulangi kendala tersebut, dibutuhkan suatu aplikasi untuk mengelola setiap permintaan pegawai terkait alat kerja berupa komputer dan printer yang nantinya akan tersimpan dalam bentuk *file digital* (PDF/personal *digital file*). Hal-hal yang berhubungan dengan pemenuhan permintaan seperti permintaan pegawai, persetujuan atasan, konfirmasi kesiapan barang, akan disertakan dalam bentuk file digital tersebut. Menanggapi hal diatas, penulis bermaksud membuat *SISTEM INFORMASI IT ASSET MANAGEMENT BERBASIS WEB* yang bertujuan mengelola layanan EUC untuk perangkat kerja karyawan melalui sebuah aplikasi berikut penyimpanan berkas-berkas permintaannya secara digital.

Berdasarkan latar belakang yang telah diuraikan sebelumnya, masalah yang ada dirumuskan sebagai berikut :

1. Bagaimana cara mengelola permintaan alat kerja karyawan melalui sebuah aplikasi web berikut penyimpanan berkas-berkas permintaannya secara *digital* untuk PT. Aero Systems Indonesia?

2. Bagaimana caranya agar EUC dan atasan dapat memonitor permintaan alat kerja secara langsung?

# **2. Metode Penelitian**

# **Jenis Penelitian**

Penelitian ini menggunakan metode penelitian lapangan *(field search),* yaitu penelitian di lakukan sepenuhnya di perusahan tempat penulis bekerja. Riset dilakukan di kedua belah pihak antara si pemakai sistem dan yang merawat sistem dari perusahaan sendiri. Analisa data di lakukan secara kualitatif, yaitu analisa di lakukan hanya dengan melakukan pennggambaran dari hasil data yang di kumpulkan. Sedangkan laporan dilakukan dengan metode deskriptif, yaitu metode yang menggambarkan suatu keadaan atau permasalahan yang sedang terjadi berdasarkan fakta dan data-data yang diperoleh dan dikumpulkan pada waktu melaksanakan penelitian.

### **Teknik Pengumpulan Data**

Metode pengumpulan data yang dilakukan dalam penelitian ini adalah :

1. Obervasi

Pengumpulan data dilakukan dengan pengamatan secara langsung proses operasional yang terjadi di Departemen EUC PT. Aero Systems Indonesia khususnya bagian peminjaman, *maintenance* dan pengembalian *asset*.

2. Wawancara

Pengumpulan data juga dilakukan dengan cara melakukan komunikasi dan wawancara secara langsung dengan Staff EUC yang berurusan dengan segala aktifitas operasional dan Manager Operasional sebagai pemeriksa hasil laporannya.

3. Dokumentasi

Pengumpulan data dengan menggunakan atau mengumpulkan sumber-sumber tertulis seperti laporan stock barang, laporan aset masuk dan aset keluar, dan Monthly Cycle Count Report.

### **Metode Pengembangan System**

Pengembangan aplikasi dilakukan dengan menggunakan metodelogi *prototyping*, berikut penjelasan metodelogi *prototyping* untuk

pembuatan sistem informasi IT *Asset Management* ini :

1. Pengumpulan kebutuhan

Pada tahap ini, penulis dan pemakai bersama-sama mendefinisikan format dan kebutuhan keseluruhan perangkat lunak, mengidentifikasikan semua kebutuhan, dan garis besar sistem yang akan dibuat.

2. Membangun prototyping

Tahap ini dilakukan setelah format dan kebutuhan serta garis besar sistem yang sebelumnya diidentifikasi bersama pemakai sistem sudah disepakati. Selanjutnya, penulis akan membuat perancangan sementara yang berpusat pada penyajian kepada pemakai (misalnya dengan membuat input dan contoh outputnya).

3. Evaluasi protoptyping

Setelah prototyping dibuat, prototyping akan diserahkan kepada pemakai untuk evaluasi apakah prototyping yang sudah dibangun sudah sesuai dengan keinginan pemakai. Jika sudah sesuai maka langkah selanjutnya akan dilakukan. Jika tidak,maka prototyping diperbaiki dengan mengulang langkah sebelumnya.

4. Mengkodekan system

Prototyping yang sudah diseujui pemakai kemudian akan diterjemahkan ke dalam bahasa pemrograman. Bahasa pemograman yang digunakan penulis untuk membangun sistem adalah bahasa pemograman yang menggunakan framework codeigniter dan menggunakan MySql sebagai database nya.

5. Menguji system

Setelah sistem sudah menjadi suatu perangkat lunak yang siap pakai, penulis melakukan tes sebelum digunakan pemakai. Pengujian ini dilakukan dengan pengujian Back Box untuk memastikan apakah persyaratan fungsional perangkat lunak sudah terpenuhi.

6. Evaluasi Sistem

Pemakai selanjutnya mengevaluasi apakah sistem yang sudah jadi sudah sesuai dengan yang diharapkan .Jika sudah, maka langkah selanjutnya akan dilakukan, jika belum maka penulis akan mengulangi langkah 1 dan 2. 7. Menggunakan system

Jika semua tahap sudah dilakukan, perangkat lunak yang telah diuji dan diterima pelanggan siap untuk digunakan

### **4. ANALISIS dan PERANCANGAN Analisis Sistem Berjalan**

Sebagai perusahaan yang bergerak dibidang IT, beberapa kegiatan operasional di PT. Aero Systems Indonesia seperti peminjaman aset, pencatatan aset, inventory aset, maintenance, pengembalian aset ,dll masih dilakukan secara manual yaitu dengan menggunakan Request Form untuk permintaan dan file excel untuk pencatatan asset

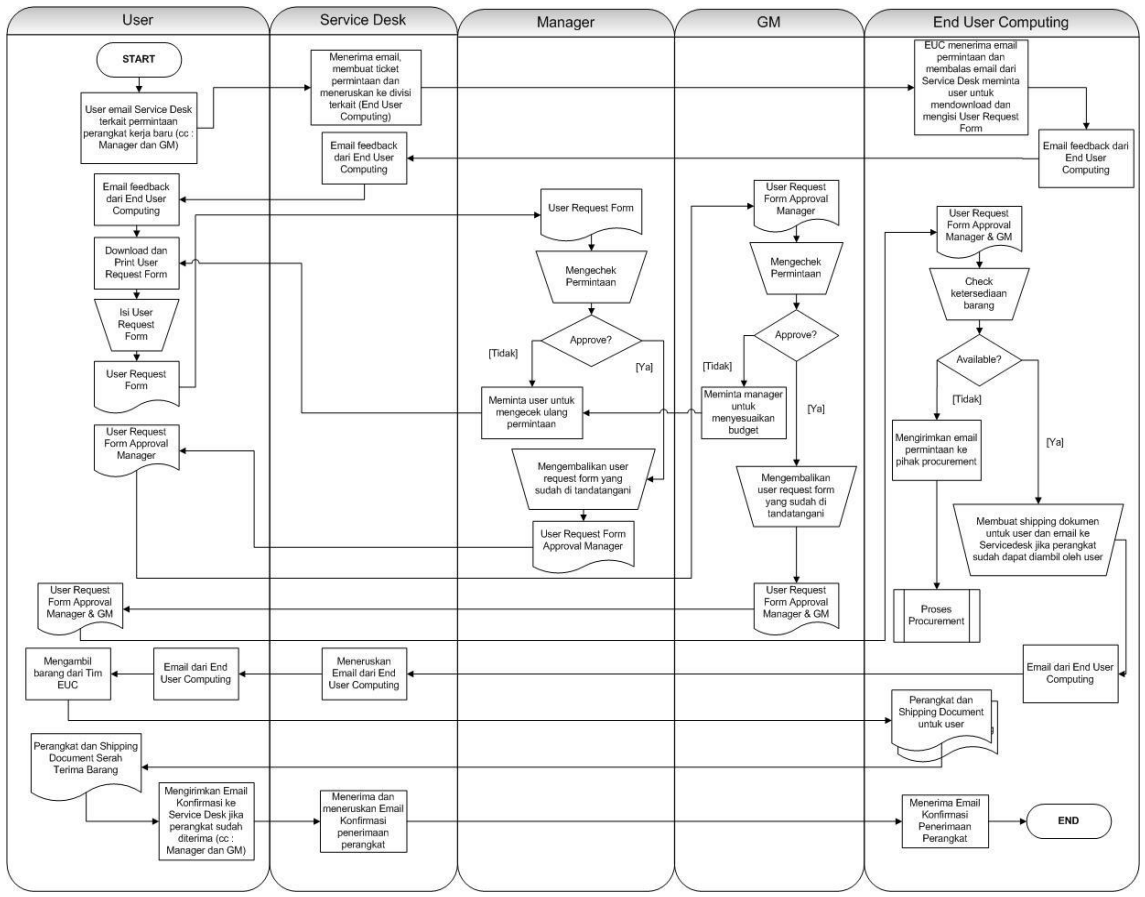

3. Manajer akan *check* permintaan user. Jika

Gambar 1 Flow Chart Prosedur yang Sedang Berjalain (Reminiasean jalat Kerjahsan,

Berikut penjelasan dari Gambar :

- 1. Untuk melakukan permintaan perangkat kerja, *user* terlebih dahulu mengirimkan email permintaan ke bagian IT Service Desk. IT Service Desk kemudian meneruskan *email* ke divisi terkait (dalam hal ini, divisi EUC) untuk diproses. Divisi EUC akan meminta *user* untuk mendownload *form* yang disebut dengan "*User Request Form*" melalui portal.asyst.co.id, kemudian memprint *form* dan mengisi *form* secara manual.
- 2. Setelah *user* mengisi *request form*, *form* tersebut diserahkan ke Manajer untuk proses approval.

*form* tersebut akan dikembalikan ke *user*. Jika atasan tidak menyetujui (biasanya dikarenakan *speck* yang diminta terlalu besar/ harga terlalu mahal) *form* akan dikembalikan ke *user* dan *user* akan mengulang proses dari awal.

4. *User* menerima *form* yang sudah ditandatangani oleh Manajer, kemudian user akan menyerahkan *form* tersebut ke *General Manager (GM)* untuk proses approval. Jika *form* di *approved* oleh GM, *form* tersebut akan dikembalikan ke *user* yang bersangkutan untuk proses selanjutnya. Jika permintaan tidak sesuai

dengan *budget*, maka *form* akan diserahkan ke Manajer untuk di *check* dan kemudian diserahkan ke *user* untuk diperbaiki dan diulang kembali.

- 5. Setelah *user* menerima *form* yang sudah di *approved* oleh Manajer dan GM, *user* akan menyerahkan *form* tersebut ke divisi EUC.
- 6. Tim EUC akan *check* ketersediaan permintaan perangkat.
- 7. Jika perangkat tersedia, tim EUC akan *check* kelengkapan perangkat dan kemudian meng-instal serta *setting* aplikasi yang sudah menjadi standar perusahaan seperti *email, browser, office*, dll. Setelah semuanya selesai, tim EUC akan menginformasikan ke Service Desk jika *user* sudah dapat mengambil perangkat yang diminta ke divisi EUC. Namun jika tidak tersedia, Tim EUC akan mengirimkan email permintaan pengadaan baru ke divisi Procurement.
- 8. *User* menerima barang beserta *shipping document*.
- 9. *User* menginformasikan ke Tim Service Desk bahwa permintaan sudah terpenuhi.
- 10.Tim Service Desk akan meneruskan email ke Tim EUC jika *user* sudah menerima perangkat.

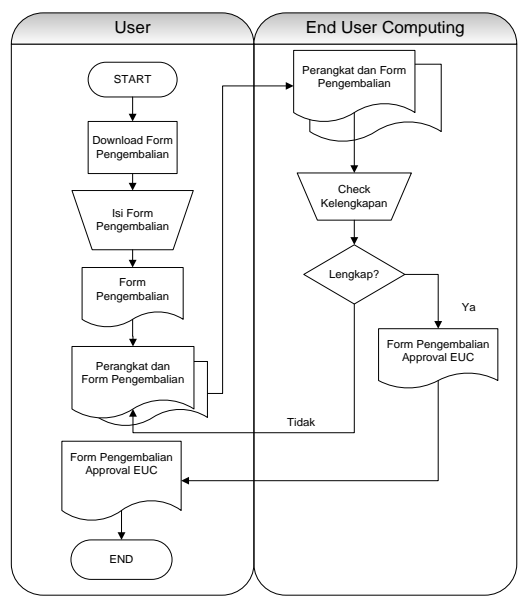

Gambar 2 Flow Chart Prosedure yang Sedang Berjalan (Pengembalian Alat Kerja

Berikut penjelasan dari gambar :

1. Untuk melakukan pengembalian, *user* diwajibkan untuk mengisi form pengembalian yang dapat di download di portal.asyst.co.id.

- 2. Setelah *user* mengisi *form* tersebut, *form* tersebut diserahkan ke divisi EUC sebagai bukti pengembalian barang.
- 3. Divisi EUC akan memeriksa kelengkapan peminjaman. Biasanya tim di divisi EUC akan mencari dokumen peminjaman yang sebelumnya sudah diserahkan *user*.
- 4. Jika data peminjaman dengan barang yang dikembalikan sudah sesuai, maka divisi EUC akan menandatangani *form* pengembalian sebagai bukti serah-terima barang dari *user* dan mem-*fotocopy form* yang sudah ditandatangani tersebut. Jika data peminjaman dengan barang yang dikembalikan tidak sesuai, maka tim di divisi EUC akan meminta *user* untuk melengkapi barang yang dipinjam.

# **Unified Modeling Language**

### **1. Use Case Diagram**

*Use case diagram* yang diusulkan untuk membangunan sistem ini yaitu sebagai berikut :

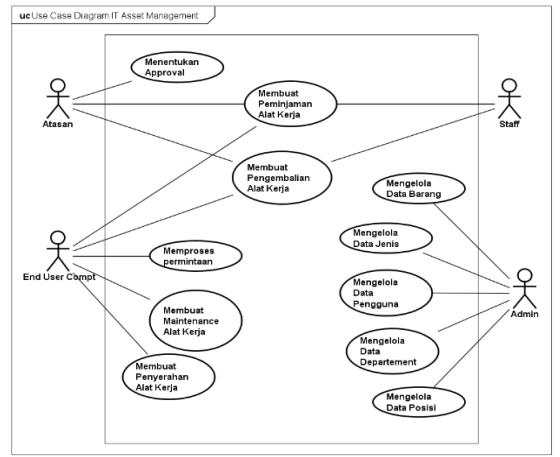

Gambar 3 Use Case Diagram

### **2. Activity Diagram Usulan**

a. Activity Diagram Membuat Peminjaman Alat Kerja

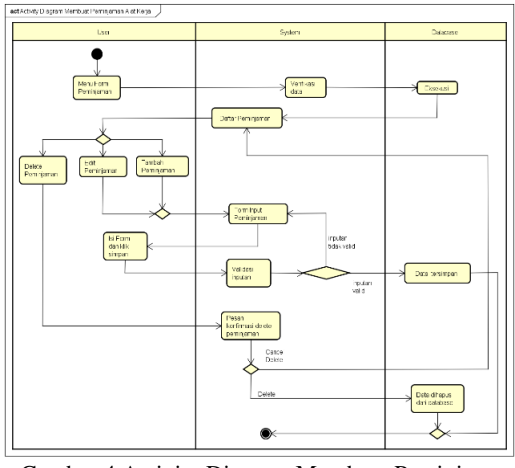

Gambar 4 Activity Diagram Membuat Peminjaman Alat Kerja

b. Activity Diagram Membuat Pengembalian Alat Kerja

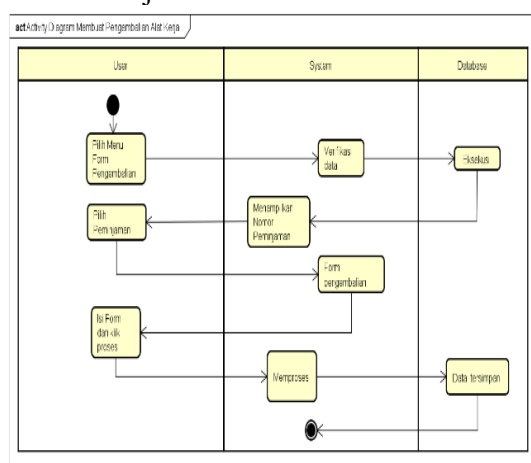

Gambar 5 Acitivity Diagram Membuat Pengembalian Alat Kerja

c. Activity Diagram Menentukan Approval

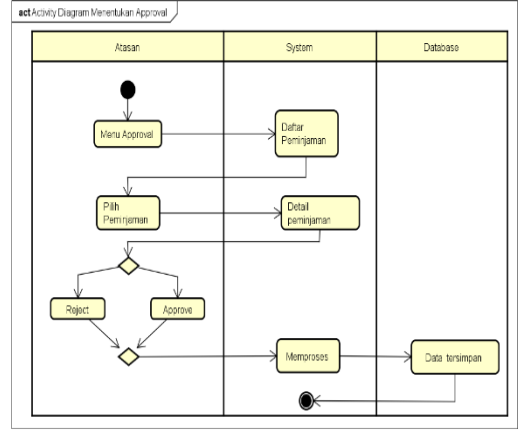

Gambar 6 Activity Diagram Menentukan Approval

d. Activity Diagram Memproses Permintaan

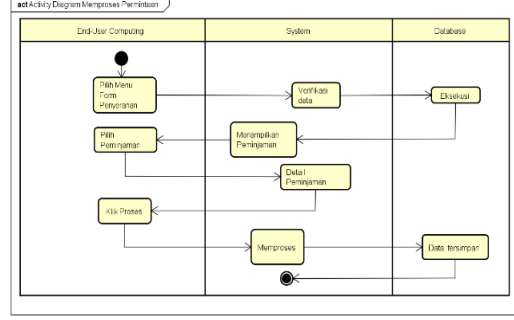

Gambar 7 Activity Diagram Memproses Permintaan

e. Activity Diagram Membuat Penyerahan Alat Kerja

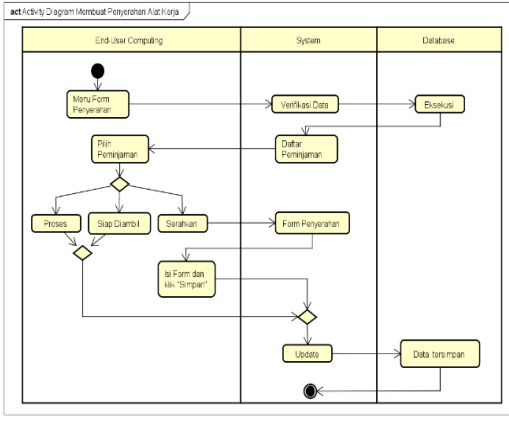

Gambar 8 Activity Diagram Membuat Penyerahan Alat Kerja

f. Activity Diagram Membuat Maintenance Alat Kerja

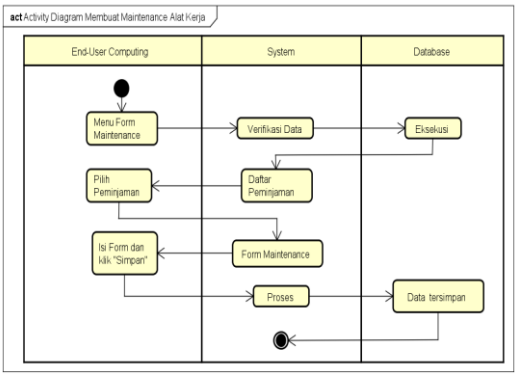

**Gambar 9** Activity Diagram Membuat Maintenance Alat Kerja

#### **3. Sequence Diagram Usulan**

a. Sequence diagram membuat peminjaman alat kerja

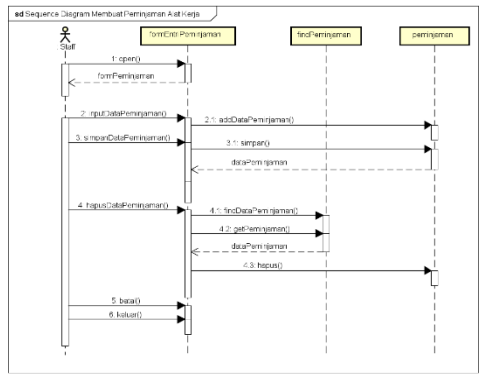

Gambar 10 Sequence Diagram Membuat Peminjaman Alat Kerja

b. Sequence Diagram Membuat Pengembalian Alat Kerja

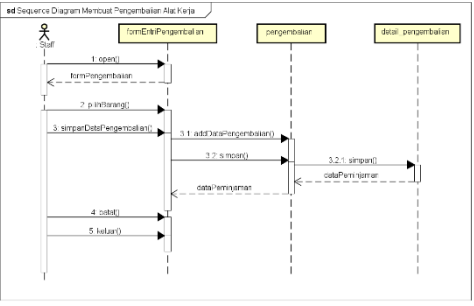

Gambar 11 Sequence Diagram Membuat Pengembalian Alat Kerja

c. Sequence Diagram Memproses Permintaan dan Membuat Penyerahan Alat Kerja

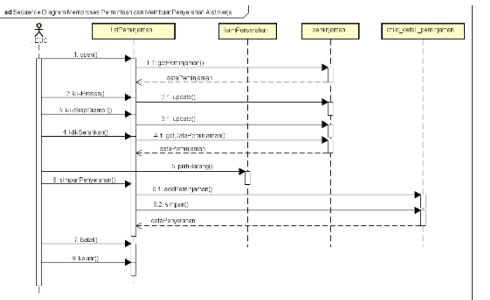

Gambar 12 Sequence Diagram Memproses Permintaan dan Membuat Penyerahan Alat Kerja

d. Sequence Diagram Membuat Maintenance Alat Kerja

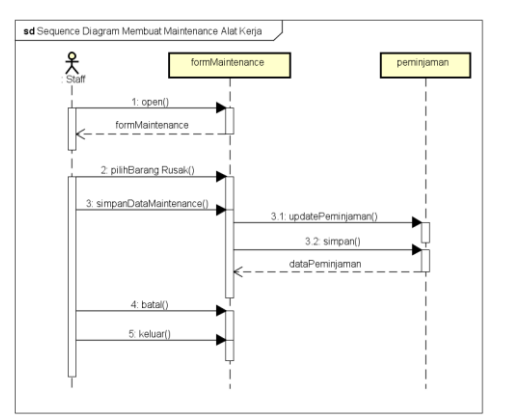

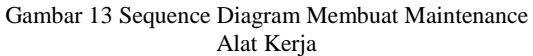

#### e. Sequence Diagram Menentukan Approval

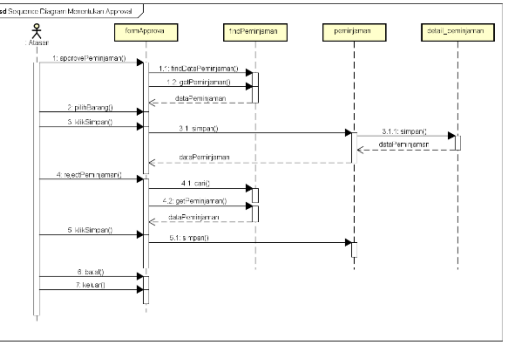

Gambar 14 Sequence Diagram Menentukan Approval

#### **4. Class Diagram Usulan**

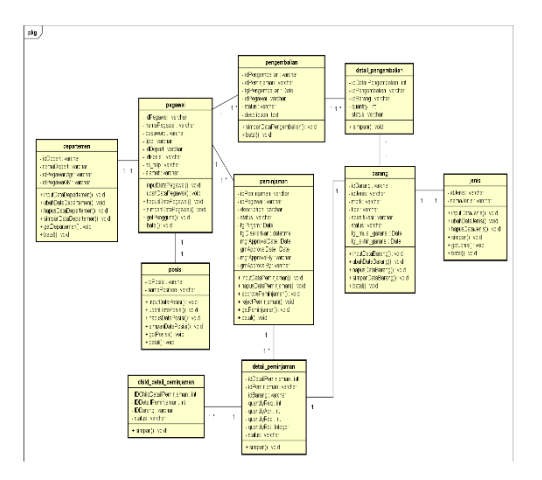

Gambar 15 Class Diagram Usulan

#### **5. Perancangan Sistem Arsitektur**

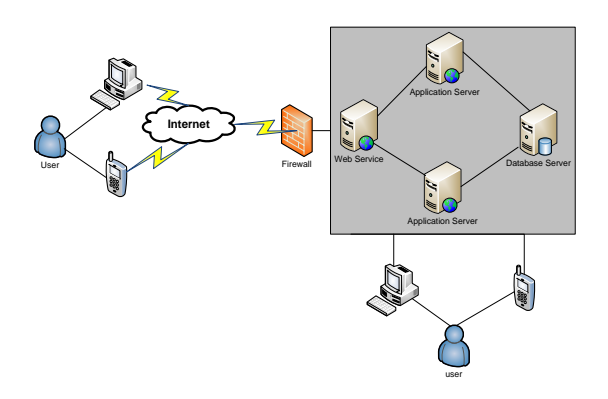

Gambar 16 Rancangan Sistem Arsitektur

*User* menggunakan *web browser* melalui media (komputer, laptop, handphone) untuk mengakses aplikasi IT Asset Management. *Web browser* yang digunakan akan mengirimkan http *request* kepada *web service* dengan menggunakan internet dan kemudian *web service* mengirimkan permintaan *user* ke aplikasi *server*. Kemudian aplikasi *server* mencari *request user* melalui *query* ke *database server*. Apabila *database server* menemukan data yang diminta *web server* maka data dikirimkan kepada *web server*. *Web server* akan mengembalikan *request user* melalui internet ke *web browser user*.

#### **4. IMPLEMENTASI dan EVALUASI Implementasi Sistem**

Dalam pembuatan aplikasi ini, penulis menggunakan perangkat pendukung baik hardware (perangkat keras) maupun software (perangkat lunak), diantaranya : Tabel 1 Perangkat lunak pendukung

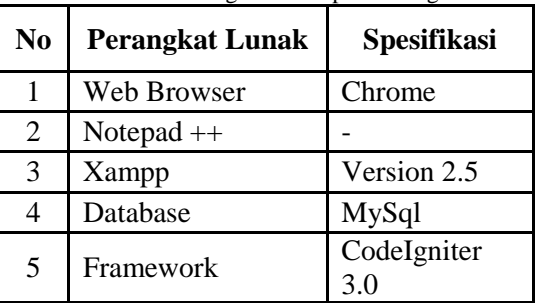

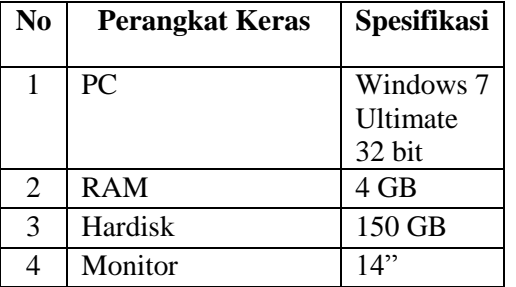

#### **Tampilan Antar Muka**

1. Halaman Login

Halaman login merupakan halaman awal aplikasi sebelum pengguna masuk ke dalam aplikasi. *Username* dan *password* yang digunakan adalah *username* dan *password* yang sebelumnya sudah didaftarkan oleh admin.

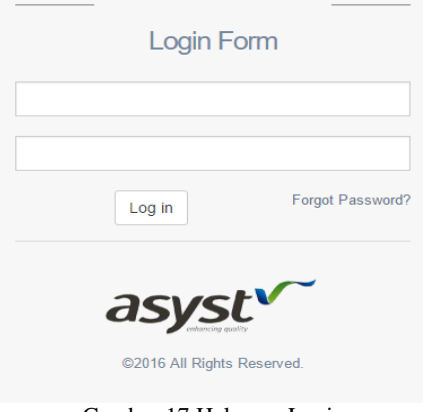

Gambar 17 Halaman Login

Apabila pengguna memasukan username dan password dengan benar maka akan masuk ke halaman *dashboard* awal seperti pada gambar dibawah ini.

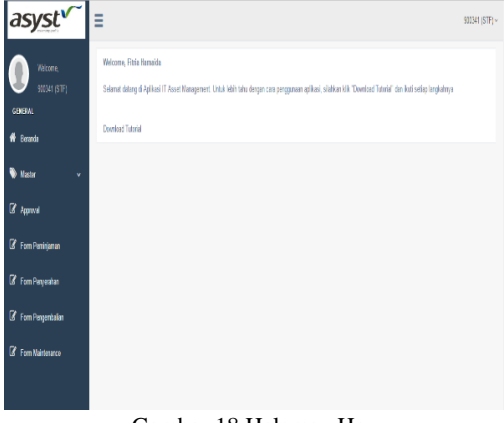

Gambar 18 Halaman Home

Dihalaman ini, pengguna bisa mendownload tutorial/ cara penggunaan

Tabel 2 Perangkat keras pendukung

aplikasi dengan klik tulisan "Download Tutorial".

2. Halaman Mengelola Data Departemen

Halaman mengola data departemen ini berisi data master departemen yang ada di perusahaan. Data departemen ini akan digunakan sebagai detail dari data karyawan.

| ć<br>$\rightarrow$<br>C C localhost/mentory/index.php/departement |                 |                      |                           |              |             |                                        | ☆              |
|-------------------------------------------------------------------|-----------------|----------------------|---------------------------|--------------|-------------|----------------------------------------|----------------|
| asyst <sup>v</sup>                                                | Ξ               |                      |                           |              |             |                                        | 000230 (MGR) v |
| Welcome.<br>000230 (INGR)<br><b>GENERAL</b>                       |                 | Departemen<br>Tanban |                           |              |             |                                        |                |
| <b>W</b> Beranda                                                  | No.             | $\mathsf{ID}$        | Nama Departement          | Approval MGR | Approval GM |                                        |                |
| <b>Waster</b><br>v                                                | 1               | OAS6                 | GOCS Application Support  | 001156       | 1234567     | Unit Est Date                          |                |
| <b>Departement</b><br>Regist                                      | 2               | 0844                 | SAP FICO                  | 001156       | 00207       | Edi <sup>0</sup> Delete<br><b>Unit</b> |                |
| <b>Jers</b>                                                       | 3               | 0342                 | SAP HR                    | 00198        | 123         | Linn Edit Dates                        |                |
| Bann                                                              | 4               | 0343                 | SAP MM                    | 123          | 1234567     | Unit Edit Drele                        |                |
| Perquira                                                          | 5               | OSC-1                | IT Senice Center          | 00217        | 123         | Livet Edit Datele                      |                |
| <b><i>B</i></b> Approval                                          | $\ddot{\delta}$ | OSC-2                | <b>PSS Service Center</b> | 123          | 1234567     | Lint Edit Date                         |                |
| <b><i><i>B</i></i></b> Form Pertitionant                          | h               |                      |                           |              |             |                                        |                |
| <b><i>B</i></b> Forn Peryesian                                    |                 | OSC3                 | End Client Support        | 1234567      | 900341      | Unit Edit Deele                        |                |
| <b><i>C</i></b> Form Pengembalan                                  |                 |                      |                           |              |             |                                        |                |

Gambar 19 Halaman List Departemen

Apabila admin ingin menambahkan data departemen baru, cukup dengan klik tombol "tambah" maka akan tampil form input data departemen seperti gambar dibawah ini.

| ← → ∩ neuros/uventi/licertul/osbitriustreuceu  |                                          |                        |   | н              |
|------------------------------------------------|------------------------------------------|------------------------|---|----------------|
| asystv                                         | Ξ                                        |                        |   | 001230 (MGR) ~ |
| <b>Wikima</b><br>00230 (MGR)<br><b>GRIFRAL</b> | Daftar Departemen                        | Tambah Departemen      |   |                |
| ft Bounds                                      |                                          |                        |   |                |
| <b>Washing</b><br>$\ddot{}$                    | <b>ID Departement</b><br>Nama Departemen |                        |   |                |
| <b>E</b> Approval                              | <b>Approval MGR</b>                      | 000056 - M. Ridwan     |   |                |
| <b><i>C</i></b> Form Peninjaman                | Approval GM                              | 0000015 - Joko Luminto | ٠ |                |
| <b><i>C</i></b> Form Pergershan                | Simpan                                   |                        |   |                |
| <b>E</b> Form Pengembalan                      |                                          |                        |   |                |
| <b><i>C</i></b> Form Maintenance               |                                          |                        |   |                |
|                                                |                                          |                        |   |                |
|                                                |                                          |                        |   |                |
|                                                |                                          |                        |   |                |

Gambar 20 Halaman Tambah Departemen

#### 3. Halaman Mengelola Data Posisi

Halaman mengola data posisi ini berisi data master posisi yang ada di perusahaan. Yang dapat mengelola data posisi ini adalah admin. Data posisi ini akan digunakan sebagai detail dari data karyawan.

| C D localhost/inventory/index.php/posisi<br>$\leftarrow$<br>÷. |                         |     |                    |                   | $\frac{1}{24}$ |
|----------------------------------------------------------------|-------------------------|-----|--------------------|-------------------|----------------|
| asyst                                                          | Ξ                       |     |                    | 000230 (MGR) ~    |                |
| <b>Violcome</b><br>0.0230 (MSR)                                | Posisi                  |     |                    |                   |                |
| GINIAN,                                                        | Tantah                  |     |                    |                   |                |
| <b>6</b> Boranda<br><b>Warter</b><br>v                         | No                      | 10  | <b>Nome Posisi</b> |                   |                |
| Departement                                                    | 1                       | CM  | General Manager    | Lihat Edit Delete |                |
| Passi                                                          | $\overline{2}$          | MOR | <b>Manager</b>     | Lihat Edit Delete |                |
| <b>Jose</b>                                                    | $\overline{\mathbf{3}}$ | STF | Staff              | Lihat Cdl Delete  |                |
| Barang                                                         |                         |     |                    |                   |                |
| Pengguna<br><b>If</b> Approval                                 |                         |     |                    |                   |                |
| <b>IX</b> Form Pominjaman                                      |                         |     |                    |                   |                |
| <b>E</b> Form Ponyerahan                                       |                         |     |                    |                   |                |
| <b>R</b> Form Pongombalan                                      |                         |     |                    |                   |                |
|                                                                |                         |     |                    |                   |                |

Gambar 21 Halaman List Posisi

Apabila admin ingin menambahkan data posisi baru, cukup dengan klik tombol "tambah" maka akan tampil form input data posisi seperti gambar dibawah ini.

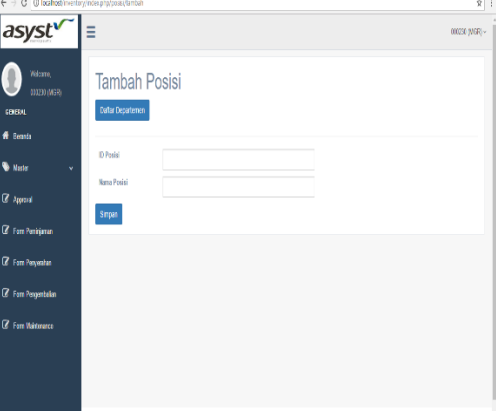

Gambar 22 Halaman tambah posisi

4. Halaman Mengelola Data Jenis

Halaman mengola data jenis ini berisi data master jenis barang yang ada di perusahaan. Yang dapat mengelola data jenis barang ini adalah admin. Data jenis ini akan digunakan sebagai detail dari data barang.

| ÷<br>$\epsilon \rightarrow$ C O localhost inventory index php (ens. |                         |              |                   |                  | $\frac{1}{N}$ :       |
|---------------------------------------------------------------------|-------------------------|--------------|-------------------|------------------|-----------------------|
| asystv                                                              | Ξ                       |              |                   |                  | ă<br><b>ODESCIVER</b> |
| Witne,<br>000301063RL                                               | Jenis                   |              |                   |                  |                       |
| <b>COIGHT</b><br><b>A</b> Beasta                                    | Tambah                  |              |                   |                  |                       |
| <b>WHE</b><br>v                                                     | No                      | $\mathbf{D}$ | <b>Kana Jeris</b> |                  |                       |
| Desaferen                                                           | ٠                       | ATB          | Primer ATB        | EIT DHA<br>the   |                       |
| Reisi                                                               | $\overline{a}$          | LPT          | Listop            | Liter Edit Delde |                       |
| left                                                                | $\overline{\mathbf{3}}$ | PC           | Kampuler          | Linz Ett Delde   |                       |
| <b>Basic</b>                                                        | 4                       | PRT          | Pine              | Link Ett Delde   |                       |
| Pengguna                                                            |                         |              |                   |                  |                       |
| <b>Z</b> sport                                                      |                         |              |                   |                  |                       |
| <b>Z</b> For Perigman                                               |                         |              |                   |                  |                       |
| <sup>2</sup> Forn Peryonium                                         |                         |              |                   |                  |                       |
| <b>Z</b> Fan Pepertain                                              |                         |              |                   |                  |                       |

Gambar 23 Halaman list jenis barang

Untuk menambahkan data jenis barang baru, admin cukup dengan klik tombol "tambah" maka akan tampil form input data jenis seperti gambar dibawah ini.

| C © locahost/mentory/index.php/jenis/tambah<br>$\leftarrow$ |                                     | $\frac{1}{M}$  | $\mathbf{R}$ |
|-------------------------------------------------------------|-------------------------------------|----------------|--------------|
| asyst                                                       | Ξ                                   | 000230 (MSR) ~ |              |
| Wicone.<br>00230 (NGR)<br>GENERAL<br><b>A</b> Branda        | <b>Tambah Jenis</b><br>Daftar Jenis |                |              |
| <b>Water</b><br>٠                                           | D Joris<br><b>Nama Jenis</b>        |                |              |
| R Approval<br><b>Z</b> Form Pembjaman                       | Sirpin                              |                |              |
| <b>B</b> Form Peryerahan                                    |                                     |                |              |
| <b>B</b> Form Pergembalan                                   |                                     |                |              |
| <b>Z</b> Form Materiance                                    |                                     |                |              |

Gambar 24 Halaman tambah jenis barang

#### 5. Halaman Mengelola Data Barang

Halaman mengola data barang ini berisi data master barang yang ada di perusahaan. Data barang ini yang nantinya akan digunakan di data barang, detail peminjaman, dan detail pengembalian.  $\epsilon \rightarrow e \overline{e}$ 

| asyst                                         | Ξ              |              |                          |              |                 |                                                                                                   |         | 00023                            |
|-----------------------------------------------|----------------|--------------|--------------------------|--------------|-----------------|---------------------------------------------------------------------------------------------------|---------|----------------------------------|
| Ecesno.<br><b>DOCUMENTO</b><br><b>GENERAL</b> | Tarritah       | Barang       |                          |              |                 |                                                                                                   |         |                                  |
| ff Search                                     |                |              |                          |              |                 |                                                                                                   |         |                                  |
| <b>W</b> Master<br>v                          |                | No Nover Sec | Jeris Barang             | Merk         | Toe             | Spesifikesi                                                                                       | Status  |                                  |
|                                               |                | NYZFODE075   | <b>ATB - Partier ATB</b> | <b>Total</b> | TML-500A        | Themaline prining, 203 x 203 dpl, Max 250mm/s, 95 Alphanumeric, 18 International code pages Bart  | AM      | Unit Edit Deee                   |
| Desdange<br>Post                              | $\mathbf{r}$   | NH2F000007   | ATB - Perter ATB         | Epser        | TM. 600A        | Themsiline printing 203 x 203 dpl. Max 250mm/s. 05 Alphanumeric, 19 international rede pages Bart | AW      | Link Edit Delete                 |
| 366                                           | $\mathfrak{a}$ | PRYKING      | PC - Kamputer            | Leroya       | $T_{\rm W}$ M72 | Care B, Rn 2GB, HDD 500 GB, Windows 8, 32 bit                                                     | Aid     | Link Edit Debb                   |
| Barang                                        | ä              | PEZDICE      | PC - Kemputer            | Leroya       | Typ M72         | Care G. Rn 208, HDD 500-GB, Windows 8, 32 bit                                                     | AM      | $\mathcal{M}$<br><b>Edi</b> Dete |
| Program                                       | 5              | PRZDIEV      | PC - Kemputer            | Lerces       | Tww.M22         | Caw G. Rn 208, HDD 500 GB, Windows 8, 32 Mt                                                       | Aid     | Lite Date                        |
| $R$ Approxi                                   | ٨              | SEH314SWX1   | PC - Kamputer            | HP.          | 3350            | Cas 8, RAM 45B H3D 5003B                                                                          | 766,328 | Link Edit Doose                  |
| <b><i>C</i></b> Form Pominisman               |                |              |                          |              |                 |                                                                                                   |         |                                  |
| <b><i>C</i></b> For Peryeshan                 |                |              |                          |              |                 |                                                                                                   |         |                                  |
| R Fort Percentake                             |                |              |                          |              |                 |                                                                                                   |         |                                  |
| <b>Z</b> Form Maintenance                     |                |              |                          |              |                 |                                                                                                   |         |                                  |

Gambar 25 Halaman list barang

Untuk menambahkan data barang baru, admin cukup klik tombol "tambah" maka akan tampil form input data barang seperti gambar dibawah ini.

| $\epsilon \rightarrow c \cdot c$ because the entry index characteristic habitation |                                              |                             |   |   | ☆<br>- i       |
|------------------------------------------------------------------------------------|----------------------------------------------|-----------------------------|---|---|----------------|
| asystv                                                                             | Ξ                                            |                             |   |   | 000750 (MCR) - |
| Witcox<br><b>DECEMBER 2003</b><br>GENERAL                                          | <b>Tambah Barang</b><br><b>Dafter Barang</b> |                             |   |   |                |
| <b>ff</b> Beasts                                                                   |                                              |                             |   |   |                |
| <b>Waster</b><br>٠                                                                 | Nomor Sui                                    |                             |   |   |                |
| <b>C</b> Approval                                                                  | Jon's Barang                                 | Pin.                        | ٠ |   |                |
|                                                                                    | Merk                                         |                             |   |   |                |
| <b>Z</b> For Penigman                                                              | Toe                                          |                             |   |   |                |
| <b>Z</b> Form Perysonian                                                           | SoveTitori                                   |                             |   |   |                |
| <b><i>C</i></b> For Pergentation                                                   | Stetes                                       | Aldi                        |   |   |                |
| <b><i>C</i></b> For Washings                                                       | Tanggal Mulai Garansi                        |                             |   |   |                |
|                                                                                    | Tanggal Akhir Garansi                        |                             |   |   |                |
|                                                                                    |                                              |                             |   |   |                |
|                                                                                    | Simper                                       |                             |   |   |                |
|                                                                                    | ٠<br>-                                       | $\sim$ $\sim$ $\sim$ $\sim$ |   | . |                |

Gambar 26 Halaman tambah barang

6. Halaman Mengelola Data Pegawai

Halaman mengola data pegawai ini berisi data master pegawai yang ada di perusahaan. Data pegawai ini digunakan di data peminjaman dan data pengembalian.

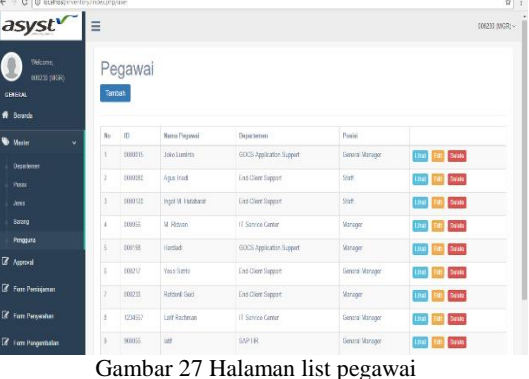

Untuk menambahkan data pegawai baru, admin klik tombol "tambah" maka akan tampil form input data pegawai seperti gambar dibawah ini. Jika ingin menyimpan data, klik "simpan" untuk menyimpan data pegawai.

| € -> C   © kolhat/memiy/indephp/asetterbat                 |                                         |            |   | ☆ :           |
|------------------------------------------------------------|-----------------------------------------|------------|---|---------------|
| asystv                                                     | Ξ                                       |            |   | 00230 (MGR) < |
| <b>Decome</b><br>00230 (MSR)<br>GENERAL<br><b>f</b> Beards | Tambah Pegawai<br><b>Certa: Pegawai</b> |            |   |               |
| <b>Wesler</b><br>v                                         | ID Pepwai<br>Nama Pegawai               |            |   |               |
| C Appeaul                                                  | <b>Tipe Pengguna</b>                    | Atnis<br>٠ |   |               |
| <b>Z</b> Fort Peninjanus                                   | Digitaliense                            | $-90h$     | ٠ |               |
| <b><i>C</i></b> Fort Perentian                             | Posisi                                  | Pilh       | ٠ |               |
| <b><i>C</i></b> For Pergeritalism                          | Password                                |            |   |               |
| <b><i>C</i></b> For Martenece                              | <b>Ridge Password</b><br>No. Telepon    |            |   |               |
|                                                            | <b>Range</b>                            |            |   |               |
|                                                            | Smpan                                   |            |   |               |

Gambar 28 Halaman tambah pegawai

### 7. Halaman Membuat Peminjaman Alat Kerja

Halaman ini berisi daftar peminjaman yang sudah dibuat sebelumnya oleh user.

| Ξ                              |                            |                                                      |                                    |                          | 900341 (STF) ~ |
|--------------------------------|----------------------------|------------------------------------------------------|------------------------------------|--------------------------|----------------|
|                                |                            |                                                      |                                    |                          |                |
| No                             | <b>ID Peminisman</b>       | Deskripsi                                            | Status                             | <b>Tanggal Pinjam</b>    |                |
| $\mathbf{I}$<br>$\overline{2}$ | 20161216004<br>20161217005 | Peminjaman untuk training<br>Unlak daily operasional | Sedang Diproses<br>Sudah Disetului | 2016-12-16<br>2017-01-30 | Lhit<br>Uhit   |
| $\overline{3}$                 | 20161222006                | Untuk kepeduan meeting                               | Belum Disetului                    | 2016-12-20               | Lhat Rapus     |
|                                |                            |                                                      |                                    |                          |                |
|                                |                            |                                                      |                                    |                          |                |
|                                |                            | Tambah                                               | Data Peminjaman                    |                          |                |

Gambar 29 Halaman data peminjaman

Jika user ingin menambahkan peminjaman, user klik tombol "tambah" maka akan tampil form input data peminjaman seperti gambar dibawah ini. Jika sudah, klik "simpan" untuk menyimpan data peminjaman.

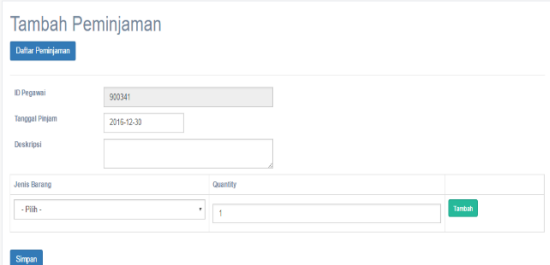

Gambar 30 Halaman tambah peminjaman

Jika user ingin melihat peminjaman, user cukup klik "lihat" maka akan muncul tampilan seperti gambar dibawah ini.

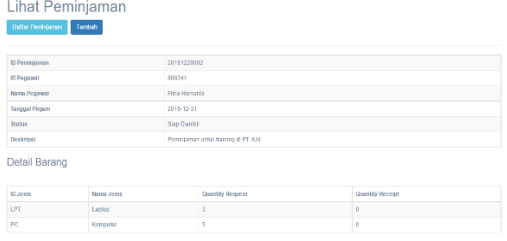

Gambar 31 Halaman lihat (detail) peminjaman

Terdapat 3 status di peminjaman, diantaranya "belum disetujui" jika peminjaman belum disetujui oleh atasan, "sudah disetujui" jika peminjaman sudah disetujui oleh atasan, "sedang diproses" jika peminjaman sudah disetujui oleh atasan dan sedang disiapkan oleh EUC, "siap diserahkan" jika peminjaman sudah bisa diambil oleh user dan "sudah diserahkan" jika peminjaman sudah diserahkan oleh EUC.

8. Halaman Menentukan Approval

Halaman ini merupakan halaman untuk atasan dimana berisi data peminjaman yang sudah dibuat oleh user dan data peminjaman yang sudah disetujui atasan.

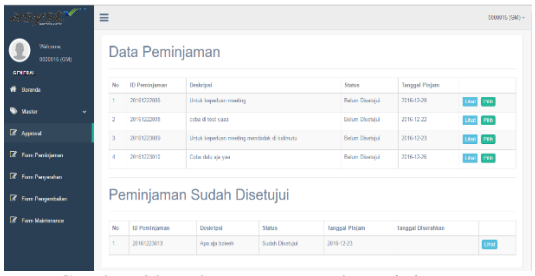

Gambar 32 Halaman approval peminjaman

Jika atasan ingin menyetujui peminjaman, atasan klik tombol "Pilih" dan tampil gambar seperti dibawah ini.

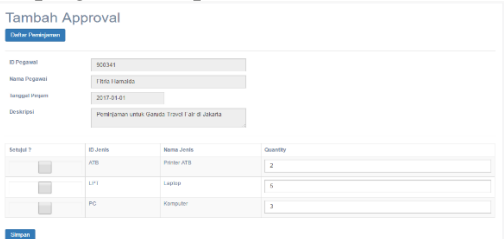

Gambar 33 Pilih Peminjaman untuk Approval

Klik/ centang pada bagian "setujui" jika ingin menyetujui peminjaman tersebut.

9. Halaman Memproses Permintaan

Halaman ini merupakan halaman untuk EUC yang berisi data peminjaman yang sudah disetujui oleh atasan dan data peminjaman yang sudah diserahkan. Jika EUC ingin menyiapkan permintaan, maka EUC klik tombol "proses, klik tombol "siap diserahkan" jika peminjaman sudah bisa diambil oleh user dan "sudah diserahkan" jika peminjaman sudah diserahkan oleh EUC.

|                         | Data Peminjaman      |                                          |                  |                       |                             |
|-------------------------|----------------------|------------------------------------------|------------------|-----------------------|-----------------------------|
| No                      | <b>ID Peminjaman</b> | Deskripsi                                | <b>Status</b>    | <b>Tanggal Pinjam</b> |                             |
| 1                       | 20161216003          | ceba approval                            | Sian Diambil     | 2016-12-16            | Serahkan<br>The             |
| $\overline{\mathbf{z}}$ | 20161217005          | Untuk daily operasional                  | Sedang Diproses  | 2017-01-30            | Sizp Diambil<br><b>Th</b>   |
| 3                       | 20161223012          | oke vaa                                  | Siao Diambil     | 2016-12-23            | Serahkan<br><b>The</b>      |
| 4                       | 20161223013          | Apa aja boleeh                           | Sudah Disetujui  | 2016-12-23            | Prases<br><b>Line</b>       |
| 5                       | 20161228014          | Untuk keperluan peak soason              | Sudah Disebaai   | 2017-02-02            | Proses<br><b>Linas</b>      |
|                         |                      |                                          |                  |                       |                             |
| No.                     | <b>ID Pemiriaman</b> | Peminjaman Sudah Diserahkan<br>Deskripsi | Status           | <b>Tanggal Pinjam</b> | Tanggal Diserahkan          |
| 1                       | 20161216004          | Peminiaman untuk training                | Sudah Diserahkan | 2016-12-16            | 2016-12-22 17:49:14<br>Lhat |

Gambar 34 Halaman memproses permintaan

### 10.Halaman Membuat Pengembalian

Halaman ini merupakan halaman untuk user jika ingin melakukan pengembalian.

| No             | ID Peminjaman                           | Deskripsi         |                                    |         | <b>Status</b>    |           | Tanggal Pinjam | Tanggal Diserahkan  |       |            |
|----------------|-----------------------------------------|-------------------|------------------------------------|---------|------------------|-----------|----------------|---------------------|-------|------------|
| $\overline{1}$ | 20161216004                             |                   | Peminiaman untuk training          |         | Sudah Disarahkan |           | 2015-12-16     | 2016-12-22 17:49:14 | Lihat | Kembalikan |
| $\overline{2}$ | 20161222007                             |                   | untuk meeting BOD di ruang rinjani |         | Sudah Diserahkan |           | 2016-12-22     | 2016-12-23 05:19:28 | Uhat  | Kembalikan |
| 3              | 20161228014                             |                   | Untuk keperluan peak season        |         | Sudah Disarahkan |           | 2017-02-02     | 2016-12-28 06:49:29 | Lihat | Kembalikan |
|                |                                         |                   |                                    |         |                  |           |                |                     |       |            |
| No             | Data Pengembalian<br>ID<br>Pengembalian | ID<br>Peminjarnan | <b>Status</b>                      | Tanggal | Pengembalian     | Deskripsi |                |                     |       |            |

Gambar 35 Halaman membuat pengembalian

Jika user ingin melakukan pengembalian, klik "Kembalikan" dari salah satu peminjaman yang ingin dikembalikan sehingga tampil gambar seperti dibawah ini.

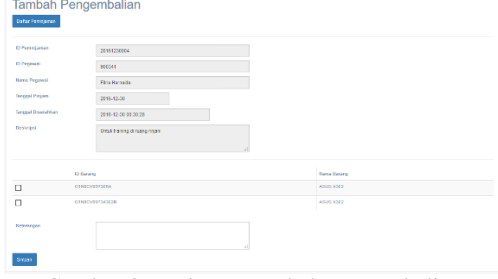

Gambar 36 Halaman tambah pengembalian

Pilih/ centang barang yang ingin dikembalikan dan klik tombol "Simpan". 11.Halaman Membuat Maintenance Alat

Kerja

Halaman ini merupakan halaman untuk EUC jika terdapat alat kerja yang rusak dan ingin diperbaiki.

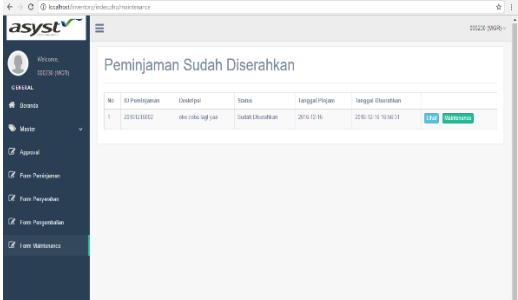

Gambar 37 halaman list maintenance

Jika ingin menambahkan perbaikan, klik "Maintenance" dari daftar peminjaman sehingga tampil gambar seperti dibawah ini.

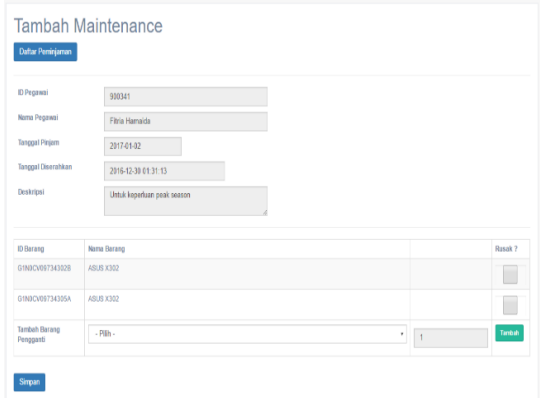

Gambar 38 Halaman tambah maintenance

Centang/klik pada kolom rusak dan klik simpan untuk menyimpan data maintenance.

#### **5. KESIMPULAN**

Berdasarkan hasil penelitian mengenai "System Informasi IT Asset Management" yang dilakukan melalui observasi dan wawancara, maka dapat diambil beberapa kesimpulan :

- 1. Dengan adanya Sistem Informasi IT Asset Management, EUC dapat mengelola peminjaman alat kerja karyawan melalui sebuah aplikasi web berikut penyimpanan berkas-berkas permintaannya secara digital. Dengan penyimpanan secara digital, maka file akan lebih mudah dikelola ketika ingin dicari atau dibutuhkan dan permintaan staff cepat terpenuhi.
- 2. EUC dan atasan dapat memonitor permintaan alat kerja secara langsung. Dengan memonitor permintaan alat kerja secara langsung, atasan dapat menyetujui kebutuhan staff nya dengan cepat dan staff juga dapat melihat status permintaan peminjaman barang sudah sampai dimana.

Untuk pengembangan lebih lanjut, penulis memberikan saran untuk PT. Aero Systems Indonesia, yaitu:

1. Sistem Informasi IT Asset Management yang dibuat belum dapat mengirimkan notifikasi melalui email apabila permintaan barang yang telah direquest sudah di setujui oleh pimpinan perusahaan sehingga untuk saat ini masing-masing karyawan masih diharuskan untuk membuka halaman permintaan barangnya untuk melihat statusnya sudah sampai mana.

2. Untuk data barang, sebaiknya disertakan dengan foto aktual, sehingga EUC dapat lebih mudah mencari barang tanpa harus melihat serial number barang satu per satu.

#### **DAFTAR PUSTAKA**

- Dennis, Alan, Barbara Wixom, and Roberta Roth. 2012a. *System Analysis and Design by Alan Dennis 5th Edition*.
- ———. 2012b. *Systems Analysis and Design with UML 2.0 4th*.
- Henderi, and Padeli. 2009. "IT Governance – Support for Good Governance." *Dosen Jurusan Komputerisasi Akuntansi* 2.
- Pressman, Roger. 2010. *Software Quality Engineering: A Practitioner's Approach*. *Software Quality Engineering: A Practitioner's Approach*. doi:10.1002/9781118830208.
- Raharjo, Budi. 2015a. *Belajar Otodidak Framework CodeIgniter*. ———. 2015b. *Belajar Otodidak MYSQL (Teknik Pembuatan Dan Pengelolaan Database)*.
- Satzinger, John W, Robert B Jackson, and Stephen D Burd. 2012. *Systems Analysis & Design in a Changing World, Fifth Edition*. Edited by Alex Rosenberg.
- Stair, Ralph, and George Reynolds. 2012. *Principles of Information Systems*. *Principles of Information Systems*. doi:0-495-91356-1.